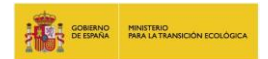

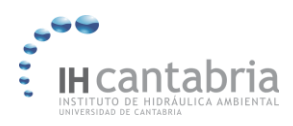

# GUÍA PARA EL ACCESO A LOS DATOS DE PROYECCIONES CLIMÁTICAS REGIONALES MARINAS EN ESPAÑA

**PROYECTO: ELABORACIÓN DE LA METODOLOGÍA Y BASES DE DATOS PARA LA PROYECCIÓN DE IMPACTOS DE CAMBIO CLIMÁTICO A LO LARGO DE LA COSTA ESPAÑOLA**

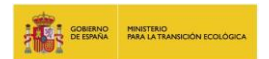

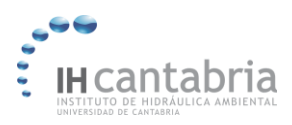

## ÍNDICE

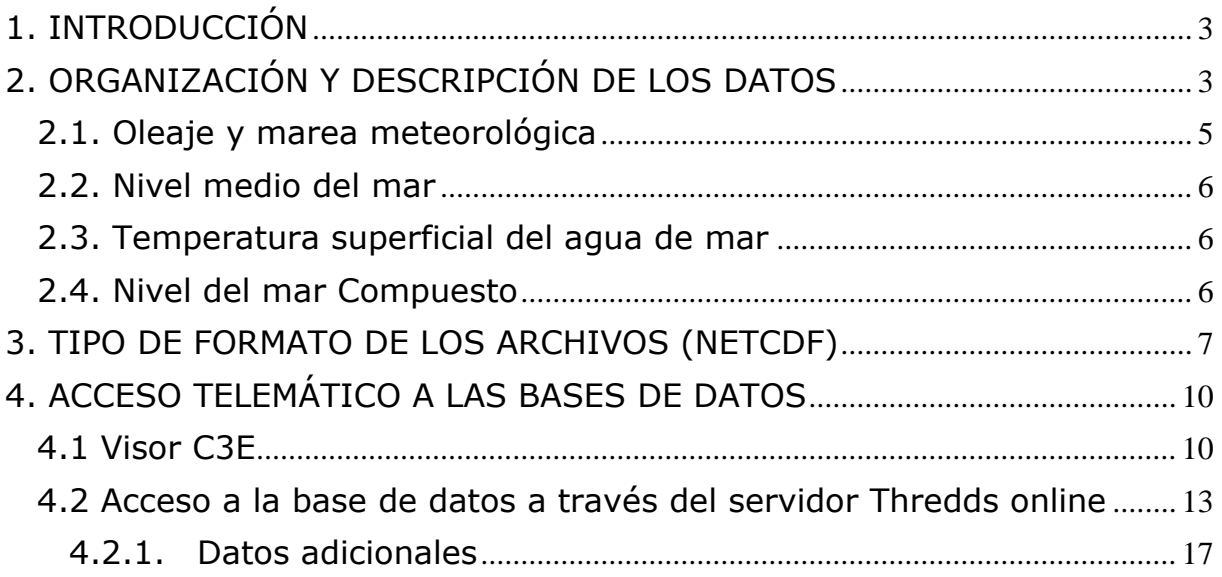

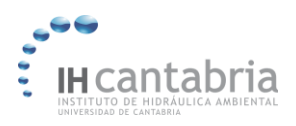

## <span id="page-2-0"></span>**1. INTRODUCCIÓN**

Este documento pretende guiar al usuario para la utilización de las bases de datos sobre proyecciones climáticas regionales marinas en España (*PRME*), desarrolladas en el marco del proyecto "*Elaboración de la metodología y bases de datos para la proyección de impactos de cambio climático a lo largo de la costa española*", financiado por el Ministerio para la Transición Ecológica (MITECO). En este breve documento se describe tanto la organización de los datos generados de las proyecciones de cambio climático en la costa española, así como el formato y acceso a los mismos.

Los datos que se ofrecen contienen información sobre cambios asociados al Cambio Climático ante diferentes escenarios futuros de calentamiento y desarrollo socio-económico para las variables ambientales: oleaje, nivel del mar y temperatura superficial marina. Más información sobre la base de datos desarrollada se presenta en la sección 2 de este documento.

El acceso a los datos generados se ofrece de dos formas distintas:

- 1) A través de un visor online, que ofrece la información sintetizada y simplificada. Más detalles sobre el contenido y funcionamiento del mismo se presentan en la sección 4.1 de este documento.
- 2) Mediante descarga online de las bases de datos. Más detalles sobre cómo utilizar el servicio de descarga se presenta en la sección 4.2 de este documento.

## <span id="page-2-1"></span>**2. ORGANIZACIÓN Y DESCRIPCIÓN DE LOS DATOS**

Los datos que se entregan se organizan en una serie de ficheros que contienen el valor de cambio estimado para escenarios futuros. En concreto, se proporcionan los valores medios estimados de cambio (*mean ensemble* multi-modelo) así como su incertidumbre asociada para cada una de las variables marinas analizadas, tanto para un corto-medio plazo (2026- 2045) como a largo plazo del S.XXI (2081-2100), y para dos escenarios climáticos futuros considerados (denominados RCP4.5 y RCP8.5). La incertidumbre asociada se ha caracterizado mediante la desviación típica y los límites (5%, 95%) de los intervalos de confianza al 90%.

La información que se ofrece se clasifica en dos carpetas, en función del dominio espacial que abarcan los ficheros:

- *Costa*: estos ficheros contienen puntos discretos a lo largo de la costa española. En total son 1196 puntos, de los cuales 601 corresponden al dominio atlántico (Cantábrico, Golfo de Cádiz y Canarias) y 595, al dominio mediterráneo (costa mediterránea, Baleares y Ceuta y Melilla).
- *Océano*: son mapas que abarcan la región oceánica (atlántica y mediterránea) de España. Consisten en una malla rectangular que abarca la extensión comprendida entre 20ºO y 9ºE de longitud y desde 25º hasta 46.75ºN de latitud.

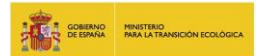

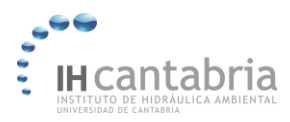

A su vez, dentro de cada una de estas carpetas, los datos se organizan en una serie de subcarpetas en función de:

1) el escenario climático analizado: rcp4.5 o rcp8.5,

2) el periodo futuro para el que se proporcionan los cambios estimados: corto-medio plazo (2026\_2045) o largo plazo (2081\_2100),

3) la dinámica marina considerada. Estas dinámicas son:

- Oleaje y marea meteorológica (se entregan en el mismo fichero),
- nivel del mar,
- temperatura superficial del agua de mar.

La figura 1 muestra la organización de las carpetas en el orden mencionado:

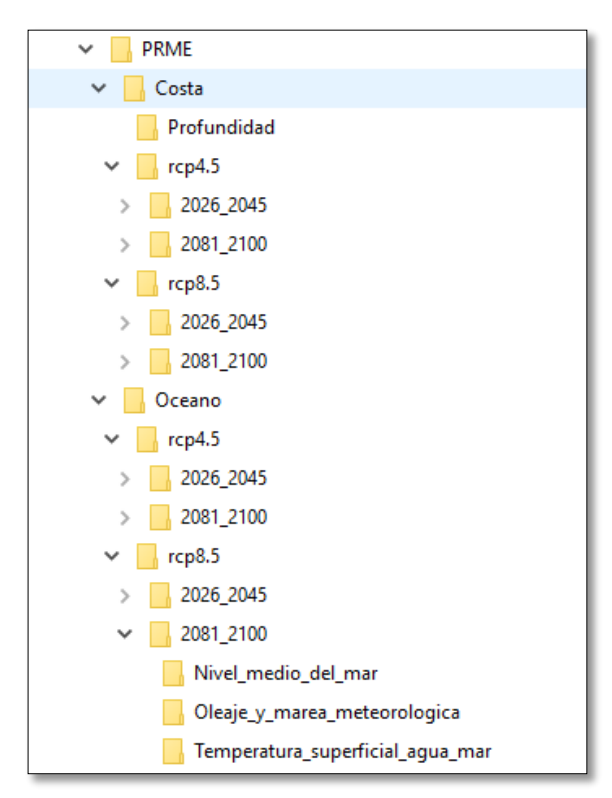

Figura 1. Organización de las carpetas siguiendo el orden explicado anteriormente.

Además, para el dominio "Costa" también están disponibles los datos de profundidad para cada uno de los puntos costeros proporcionados y los resultados de la variable de Nivel del mar compuesto. La profundidad representa un valor medio para áreas de aproximadamente 50 km2. La variable de Nivel del mar compuesto incluye las componentes nivel medio del mar, marea astronómica y meteorológica combinadas.

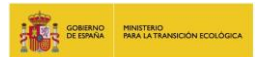

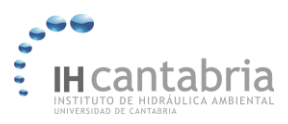

A modo de resumen, la tabla 1 muestra las variables y estadísticos disponibles para cada una de las dinámicas analizadas. En los apartados 2.1-2.4 se describen con más detalle estos datos para cada una de las dinámicas por separado.

| <b>Dinámica marina</b>          | <b>Variable</b>                             | <b>Estadísticos en dominio</b><br>"Costa" | <b>Estadísticos en dominio</b><br>"Océano" |
|---------------------------------|---------------------------------------------|-------------------------------------------|--------------------------------------------|
| <b>Oleaje</b>                   | Altura de ola<br>significante (Hs)          | Valor medio, percentil del<br>99.9%       | Valor medio y percentil del 99%            |
|                                 | Periodo medio (Tm)                          | Valor medio, percentil del<br>99.9%       | Valor medio y percentil del 99%            |
|                                 | Periodo de pico (Tp)                        | Valor medio, percentil del<br>99.9%       | Valor medio y percentil del 99%            |
|                                 | Dirección media del<br>oleaje (Dir)         | Valor medio                               | Valor medio                                |
| <b>Nivel del mar</b>            | Nivel medio del mar<br>(NMM)                | Valor medio                               | Valor medio                                |
|                                 | Marea<br>meteorológica (MM)                 | Percentil del 99.9%                       | Percentil del 99%                          |
|                                 | Nivel del mar<br><i>compuesto</i> (NMC)     | Valor medio y percentil del<br>99.9%      |                                            |
| Temperatura superficial del mar | Temperatura<br>superficial del mar<br>(SST) | Valor medio                               | Valor medio                                |

Tabla 1. Resumen de los estadísticos disponibles para cada una de las variables analizadas.

## <span id="page-4-0"></span>**2.1. Oleaje y marea meteorológica**

Los resultados de las proyecciones dinámicas de oleaje y marea meteorológica para los dos dominios espaciales especificados (costa y océano), y para cada escenario climático y periodo futuro analizado, se estructuran de la siguiente manera:

- Dominio costa: Los puntos de cada dominio (atlántico y mediterráneo) se entregan en ficheros separados, ya que la resolución de las mallas es distinta (0.1º para el dominio atlántico y 0.08º para el mediterráneo). Así, los ficheros del dominio atlántico tienen el prefijo "ATN", mientras que los del mediterráneo, "MED". En estos puntos están disponibles los datos correspondientes a los cambios en las climatologías medias entre el periodo futuro (ya sea a corto-medio o largo plazo) y el clima presente o periodo de referencia (1985-2005). En concreto, los ficheros contienen el valor medio y percentil del 99.9% a partir de todos los modelos utilizados (junto con su incertidumbre asociada) de los cambios 20-anuales y mensuales en de cada una de las variables (altura de ola significante, periodo medio, periodo de pico, dirección media del oleaje y marea meteorológica).
	- Dominio océano: La resolución de estos mapas es de 0.5º en el dominio atlántico y de 0.25º en el mediterráneo. Nótese que esta resolución es más grosera que la de los puntos contenidos en la carpeta "Costa" por lo que, para aquellos usuarios interesados en puntos costeros, se recomienda utilizar los ficheros contenidos en "Costa". Cada nodo de la malla contiene los cambios 20-anuales en las distintas

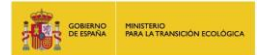

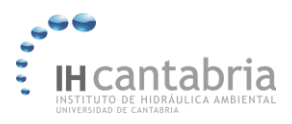

variables entre el periodo futuro (ya sea a corto-medio o largo plazo) y el periodo de referencia (1985-2005). Estos cambios se ofrecen para el valor medio obtenido a partir de todos los modelos (junto con su incertidumbre asociada). Los estadísticos analizados son el valor medio y el percentil del 99%.

## <span id="page-5-0"></span>**2.2. Nivel medio del mar**

A continuación, se describe el contenido de los ficheros de cambio en el nivel medio del mar (NMM) en las dos carpetas de "costa" y "océano" (que, a su vez, se dividen en cada una de las subcarpetas correspondientes al escenario climático y periodo futuro):

- Dominio costa: en los 1196 puntos distribuidos a lo largo de la costa española, se han calculado los cambios 20-anuales en el nivel medio del mar (2026-2045 y 2081- 2100) respecto al valor estimado a partir del periodo 1986-2005 (representativo del clima presente).
- Dominio océano: contiene los cambios 20-anuales (2026-2045 y 2081-2100) en el nivel medio del mar, respecto al valor medio durante el periodo 1986-2005. La resolución de esta malla es de 1º.

## <span id="page-5-1"></span>**2.3. Temperatura superficial del agua de mar**

Las proyecciones climáticas de la temperatura superficial del agua de mar (*Sea Surface Temperature*, SST) para los escenarios climáticos rcp4.5 y rcp8.5 y para los periodos de corto-medio y largo plazo se entregan para ambos dominios, "costa" y "océano":

- Dominio costa: en los 1196 puntos distribuidos a lo largo de la costa española, se han calculado los cambios 20-anuales medios en la temperatura superficial del mar en los periodos 2026-2045 y 2081-2100, respecto al valor medio en el periodo 1986-2005 (representativo del clima presente).
- Dominio océano: se entrega el *mean ensemble* (e incertidumbre asociada) de los cambios 20-anuales medios en los periodos 2026-2045 y 2081-2100 respecto al valor medio en el periodo 1986-2005, para 4 regiones analizadas (Cantábrico, Canarias, Mediterráneo y Estrecho).

## <span id="page-5-2"></span>**2.4. Nivel del mar Compuesto**

A partir de las proyecciones climáticas del nivel medio del mar y marea meteorológica, se ha calculado el nivel del mar total en ausencia de oleaje (es decir, sin tener en cuenta el run-up) pero teniendo en cuenta el efecto de la marea astronómica. Para ello, se ha reconstruido la serie temporal a lo largo del siglo XXI de la marea (asociada a las fuerzas gravitacionales del Sol y la Luna). La variable de nivel del mar compuesto (nombrada *Still Water Level*, SWL, en inglés) se ha calculado como la suma de la marea astronómica, la marea meteorológica y las variaciones del nivel medio del mar. Esta variable se calcula para los 1196 puntos costeros, por lo que sólo está disponible en la carpeta "Costa".

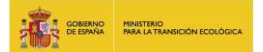

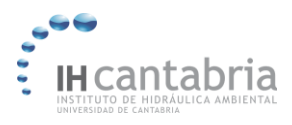

 Dominio costa: Los ficheros que se entregan corresponden con los cambios a cortomedio y largo plazo (2026-2045 y 2081-2100) del nivel del mar compuesto, para los dos escenarios climáticos analizados. Estos cambios se han calculado tanto para el valor medio como para el percentil del 99.9%.

## <span id="page-6-0"></span>**3. TIPO DE FORMATO DE LOS ARCHIVOS (NETCDF)**

Todos los archivos generados tienen formato NetCDF (network Common Data Form), ya que es un formato ampliamente utilizado por la comunidad climática y meteorológica a nivel mundial. Estos archivos permiten almacenar datos en forma matricial y tienen la ventaja de que son autodescriptivos, portables, escalables, agregables, etc. En los archivos generados, la descripción de los metadatos sigue las recomendaciones establecidas por *Climate and Forecast (CF) Metadata Convention* [\(http://cfconventions.org/\)](http://cfconventions.org/).

La figura 2 muestra un ejemplo de parte del contenido de un fichero NetCDF. En concreto, corresponde a los cambios en la temperatura superficial del agua de mar para el escenario rcp4.5, en el periodo 2026-2045, en la región del Mediterráneo. La segunda línea específica las dimensiones del fichero (en este caso, longitud (143 valores) y latitud (132 valores)). A continuación, se describen algunas de las variables contenidas en el fichero, como son la longitud, la latitud y el *mean ensemble* del cambio medio en la temperatura superficial del mar (delta\_sst\_mean). La información que se proporciona de cada una de estas variables está en forma de atributos, como por ejemplo las unidades o la definición de la variable (tanto en castellano como en inglés). Por último, se especifican una serie de atributos globales que aporta información relevante sobre cómo se han generado los datos.

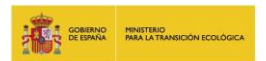

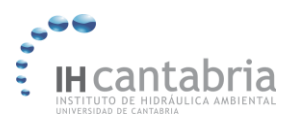

#### File "cambios\_SST\_Mediterraneo\_rcp45\_2026\_2045.nc"

#### File type: Hierarchical Data Format, version 5

```
netcdf file: PRME/Oceano/rcp4.5/2026 2045/Temperatura superficial aqua mar/cambios SST Mediterraneo rcp45 2026 20
 dimensions:
   1at = 1321on = 143;variables:
     float lat (lat=132):
       : units = "degrees north":
       : long name = " latitud";
       :standard name = "latitude";
      s : axis = "Y"float lon(lon=143):
       : units = "degrees\_east";: long name = "longitud";
       :standard_name = "longitude";
       : axis = "X";float delta sst_mean(lat=132, lon=143);
      :long name = "mean ensemble del cambio en la temperatura superficial del mar, RCP4.5";
      \small{\texttt{:standard_name = "ensemble_mean\_change\_in\_sea\_surface\_temperature\_RCP4.5";}:units = "degrees Celsius";
      : FillValue = NANf; // float
      :cell methods = "mean";
      : comment = "20-years period mean minus 1986-2005 mean";
 // global attributes:
 : Institucion = "IHCantabria, Grupo de Clima Marino y Cambio Climatico";
 :Mail contacto = "ihdata@ihcantabria.com";
 :Descripcion_2 = "Proyecciones estadísticas de temperatura superficial del mar";
 :Descripcion_3 = "Se ha calculado el ensemble multimodelo (e incertidumbre asociada) de los cambios en el valo
 :Modelos_climaticos_ensamblados = "BCC, BCC_M, CCSM, CES_BGC, CMCES_CAM, CM3, CM5B, CM5_LR, CM5_MR, CMC_CM, C
:Periodo_simulado = "2026_2045";
 : Region = "Mediterrance",:Fecha creacion = "20-Aug-2019 08:22:46";
 :Descripcion_1 = "Datos generados dentro del proyecto: Elaboración de la metodologia y bases de datos para la
 :history = "Wed Sep 11 17:16:27 2019: ncks -x -v tot_delta_sst_mean_85,tot_delta_sst_sd_85,tot_delta_sst_high
:Escenario climatico = "RCP4.5";
 :NCO = ^{\circ}4.4.2^{\circ};
```
Figura 2. Pantallazo de parte del contenido de un fichero NetCDF donde se muestran los atributos que definen cada una de las variables.

Para el análisis y lectura de los datos de NetCDF, se pueden utilizar distintos lenguajes de programación como Matlab, Python, R, etc. Cada uno de ellos tiene una serie de librerías y paquetes específicos para trabajar con este tipo de ficheros. Además, para conocer la información contenida en estos ficheros, mediante extracción de valores de interés o visualización de datos espaciales o series temporales, existen diversas aplicaciones y herramientas de libre acceso. Una herramienta de amplio uso, es el software libre Panoply, desarrollado por el organismo NASA. Panoply funciona en distintos sistemas operativos y se puede descargar y obtener información a través de: [www.giss.nasa.gov/tools/panoply.](http://www.giss.nasa.gov/tools/panoply) Con esta herramienta se pueden cargar ficheros NetCDF previamente descargados al disco local (*File > Open*, o arrastrando directamente el fichero) o situados en un repositorio remoto a través de la dirección url (*File > Open Remote Dataset*). La figura 3 muestra la ventana que se visualiza con el software Panoply una vez cargado un fichero.

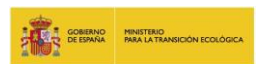

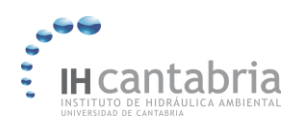

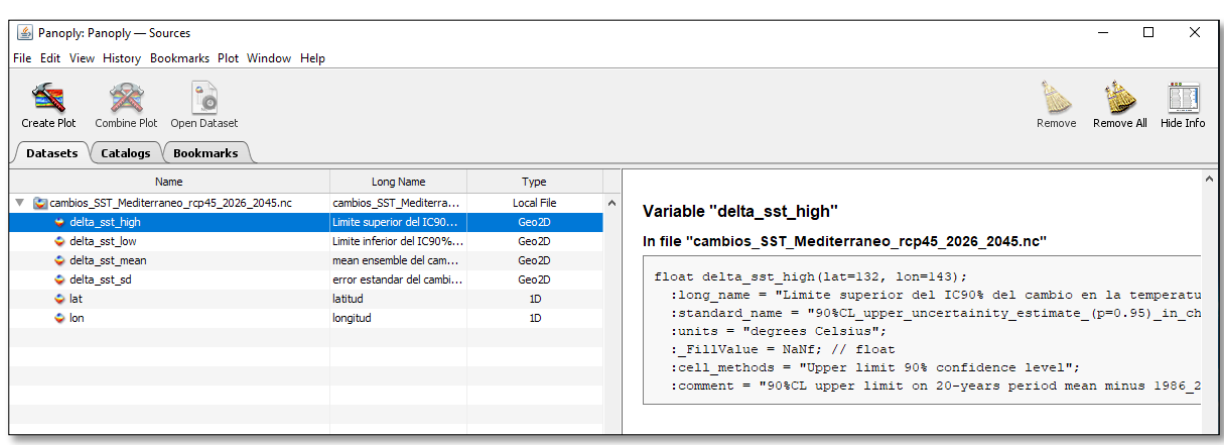

Figura 3. Ventana del Panoply una vez cargado el fichero cambios\_SST\_Mediterraneo\_rcp45\_2026\_2045.nc. La parte izquierda de la pantalla muestra la lista con el nombre y definición de las distintas variables y la de la derecha, los atributos de una variable seleccionada.

En el panel de la izquierda aparecen las distintas variables contenidas en el fichero y su definición. Si se selecciona alguna de ellas, el panel de la derecha muestra los atributos específicos de esa variable. Además, haciendo doble clic sobre la variable se abre otra ventana que permite visualizar el mapa con los valores de dicha variable (opción "*Create a georeferenced Longitude-Latitude plot"*). Se puede hacer zoom arrastrando con el ratón y a la vez pulsando la tecla Control (figura 4). Por último, se pueden exportar el contenido de una variable en formato csv (formato de tabla). Para ello, seleccionar la variable *> File > Export Data > As CSV*. Se guarda el contenido de la matriz sin información sobre su localización. Los valores 'NaN' (Not a Number') que aparecen en la base de datos proporcionada corresponden con valores en tierra o fuera del dominio analizado.

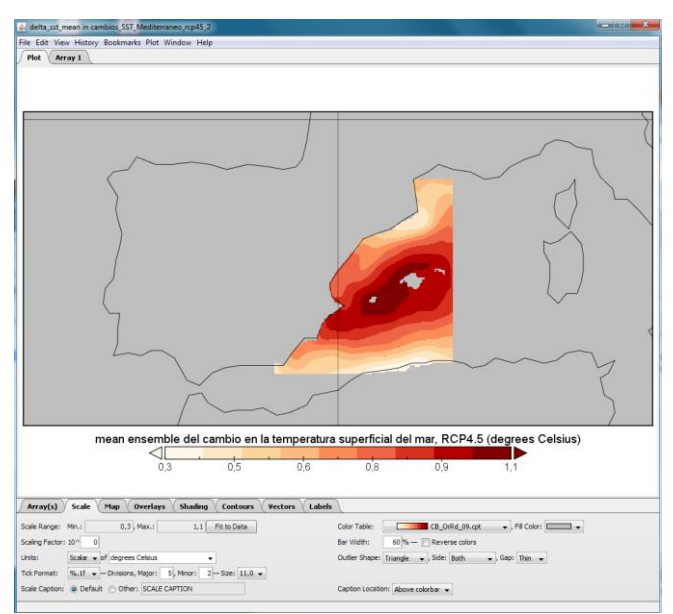

Figura 4. Visualización de los valores de la variable delta\_sst\_mean, correspondiente al valor medio de los cambios en la SST para el escenario rcp4.5 y el periodo 2081-2100, en la región del Mediterráneo.

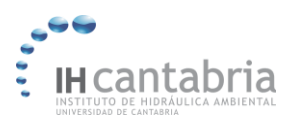

## <span id="page-9-0"></span>**4. ACCESO TELEMÁTICO A LAS BASES DE DATOS**

Los datos procesados de las proyecciones climáticas regionales marinas están disponibles a través de dos sistemas de acceso. Por un lado, la información sintetizada y simplificada se puede consultar y descargar a través del visor online C3E, [http://c3e.ihcantabria.com](http://c3e.ihcantabria.com/)*,*  desarrollado a partir de la tecnología de Google Earth. Por otro lado, la base de datos con los resultados sobre las proyecciones regionales con información completa se encuentra alojada en un repositorio al que se puede acceder a través de un servidor Thredds.

## <span id="page-9-1"></span>**4.1 Visor C3E**

El visor online C3E permite visualizar y descargar en formato .kmz, los resultados más relevantes de las proyecciones climáticas. Debido al gran volumen de información, se ha seleccionado aquélla que se considera más útil para la mayoría de los usuarios. Dicho visor consta de una serie de capas generadas a partir de los datos descritos anteriormente. En concreto, están disponibles los siguientes datos:

- Cambios en el valor medio y percentiles de la altura de ola significante (Hs), periodo de pico (Tp) y dirección media del oleaje (Dir) para los dos escenarios climáticos y para ambos periodos futuros, así como para el periodo de referencia 1985-2005, representativo del clima actual.
- Cambios en el percentil del 99% (o 99.9% en costa) de la marea meteorológica (MM) para los dos escenarios climáticos y para ambos periodos futuros, así como para el periodo de referencia 1985-2005, representativo del clima actual.
- Cambios en el valor medio de la temperatura superficial (SST) y nivel medio del mar (MSL) para los dos escenarios climáticos y para ambos periodos futuros. Además, se proporciona el límite superior del intervalo de confianza del 90% para la variable MSL. Los valores medios de SST característicos del clima actual también están disponibles.
- En costa, se proporcionan los cambios en el valor medio y percentiles del nivel del mar compuesto (NMC) para los dos escenarios climáticos y para ambos periodos futuros.

En el visor, a los dominios "costa" y "océano" se les llama dinámica costera ("D. Costera") y dinámica marina ("D. Marina"), respectivamente.

La figura 5 muestra la pantalla del visor con las distintas opciones disponibles. En el panel izquierdo aparecen las distintas variables, periodos y escenarios disponibles para ser seleccionados. El panel superior muestra las opciones de dinámica marina o costera. Para visualizar o descargar la capa, se debe de seleccionar con el ratón la opción que interese y pulsar en "Ver Capa" o "Descargar".

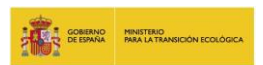

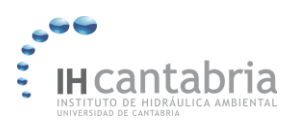

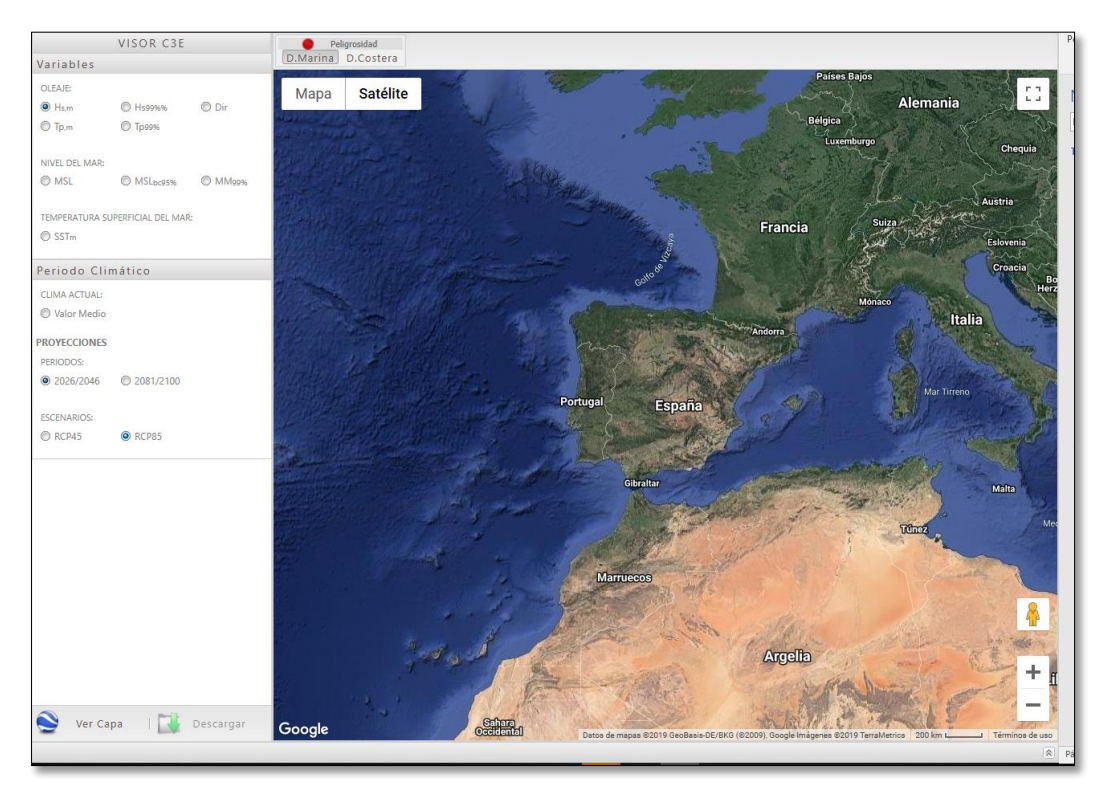

Figura 5. Ejemplo del menú y aspecto del visor para el caso de las dinámicas Marinas.

Las capas de dinámica costera muestran los resultados en el área comprendida entre 20ºO y 9ºE de longitud y de 25º a 46.75ºN de latitud. Los puntos indican concordancia en el signo del cambio en, al menos, el 80% de los modelos climáticos utilizados.

La figura 6 muestra un ejemplo de la capa correspondiente al cambio a largo plazo (2081- 2100) en el percentil del 99% del periodo de pico asociado al oleaje para el escenario rcp8.5. Por último, la figura 7 muestra un ejemplo de la capa correspondiente a dinámica costera del cambio en el percentil del 99.9% del periodo de pico para el periodo 2026- 2045 y para el escenario rcp8.5. Al pinchar en cualquiera de los puntos, aparece una ventana con información sobre la localización de ese punto, así como el valor medio del cambio y sus intervalos de confianza del 90%.

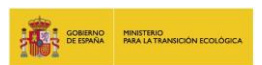

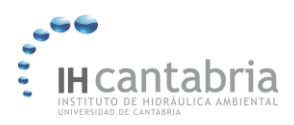

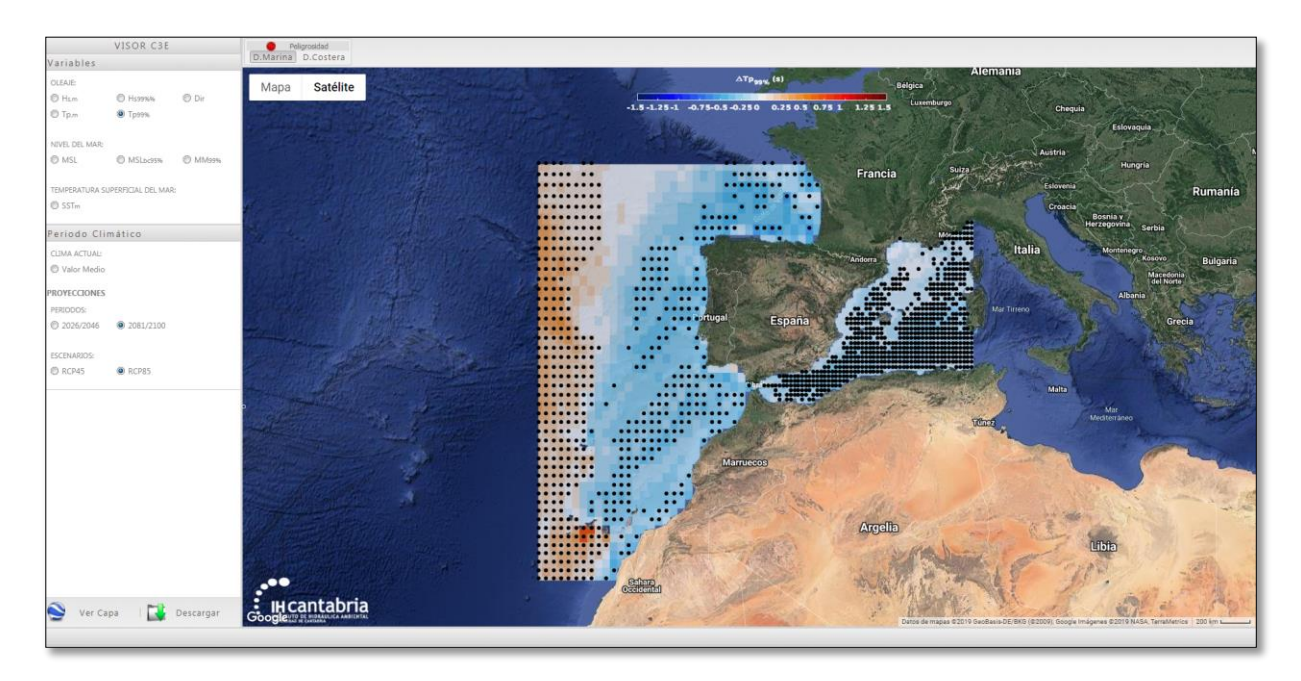

Figura 6. Ejemplo de la capa correspondiente a la dinámica marina del cambio a largo plazo (2081-2100) en el percentil del 99% del periodo de pico asociado al oleaje para el escenario rcp8.5.

![](_page_11_Figure_5.jpeg)

Figura 7. Ejemplo de la capa correspondiente a la dinámica costera del cambio en el percentil del 99.9% del periodo de pico. Al pinchar en un punto aparece información sobre la localización, valor medio del cambio y límites (del 5% y 95%) del intervalo de confianza del 90%.

![](_page_12_Picture_0.jpeg)

![](_page_12_Picture_1.jpeg)

## <span id="page-12-0"></span>**4.2 Acceso a la base de datos a través del servidor Thredds online**

Los datos generados son de libre acceso y descarga a través del servidor de datos THREDDS (TDS, Thematic Realtime Environmental Distributed Data Service). El enlace al servidor Thredds creado en el marco de este proyecto es el siguiente:

## <http://thredds.ihcantabria.com/PRME/catalog.html>

Este enlace da acceso a la carpeta de **PRME** (figura 8), cuyo contenido se ha explicado en el apartado 2.

![](_page_12_Picture_133.jpeg)

El servidor Thredds está implementado en Java y permite la conectividad entre el servidor de datos y el usuario. A través de este servidor se generan catálogos XML que proporcionan directorios virtuales sobre los datos disponibles y sus metadatos asociados.

La descarga de los datos se puede realizar mediante distintas herramientas o aplicaciones. Se pueden descargar en su formato original (netCDF, con las opciones de HTTPServer y NetcdfSubset), en formato ASCII o binario (con la opción OPeNDAP). A modo de ejemplo, la imagen inferior muestra la pantalla que se visualiza en el explorador cuando se selecciona un fichero específico (en este caso los datos de aumento del nivel medio del mar a fin de siglo para el escenario rcp8.5) (figura 9). Tal y como se observa en la imagen, este servidor da información básica sobre el fichero (nombre, tamaño, tipo de datos y fecha de creación), enumera las distintas opciones de acceso y descarga del fichero, así como las diferentes herramientas disponibles para visualizar el contenido de dicho fichero.

![](_page_13_Picture_0.jpeg)

![](_page_13_Picture_1.jpeg)

![](_page_13_Picture_3.jpeg)

Figura 9. Pantalla que muestra el explorador al seleccionar un fichero específico dentro de la plataforma Thredds. Aparece información básica sobre el fichero (1), se muestran las distintas opciones de acceso y descarga del fichero (2), y diferentes formas de visualizar el contenido de dicho fichero (3).

Entre las opciones de visualización de los ficheros (3), están disponibles las siguientes:

- a) Godiva2: esta aplicación Web permite la visualización directa de los datos sin previa descarga. Se debe seleccionar la variable que se desea visualizar entre todas las variables disponibles en un fichero. El panel de la derecha muestra el mapa con los valores de la variable seleccionada y la escala de colores, cuyos límites pueden ser fijados por el usuario. Se recomienda pulsar la opción "auto" para que la escala de colores se ajuste automáticamente al rango de valores. A modo de ejemplo, la figura 10 muestra los cambios (en metros) en el valor medio de la altura de ola significante en el periodo 2081-2100, para el escenario rcp8.5, respecto al periodo de referencia 1985-2005.
- b) NetCDF-java ToolsUI y Integrated Data Viewer (IDV): estos servicios permiten descargar el fichero en formato JNLP para, posteriormente, ser visualizado en aplicaciones como ToolsUI o IDV, que funcionan con el software de Java Web Start.

![](_page_14_Picture_0.jpeg)

![](_page_14_Picture_1.jpeg)

![](_page_14_Figure_3.jpeg)

Figura 10. Pantalla que muestra el explorador al seleccionar la opción de visualización Godiva2. En la parte izquierda, aparecen las distintas variables contenidas en el fichero que se pueden seleccionar para ser visualizadas. El panel de la derecha muestra el mapa con los valores de la variable seleccionada, así como la escala de colores, cuyos límites se pueden ajustar pulsando la tecla "auto".

A continuación, se describen brevemente las distintas opciones de acceso y descarga a los datos (2):

1. *OPENDAP:* El servicio OPENDAP está muy extendido entre las herramientas científicas y permite acceder a los datos del fichero a través de la dirección url sin necesidad de descargarlos en el disco local. Esa dirección url se puede copiar y pegar en Panoply (tal y como se comentó anteriormente) para visualizar el fichero con dicha aplicación. Al igual que el WMS y WCS, OPeNDAP está diseñado para ser integrado en otra aplicación, tales como Matlab, Octave, Python, R, etc., que también utilizan la dirección url como ruta de acceso remoto a los datos. En el caso de que se desee descargar el contenido del fichero al disco local a través de OPeNDAP, este servicio permite seleccionar las variables de interés y filtrar las matrices por sus índices. La descarga puede ser en formato ASCII (*Get ASCII*) o binario (*Get Binary*) (figura 11).

![](_page_15_Picture_0.jpeg)

![](_page_15_Picture_1.jpeg)

![](_page_15_Figure_3.jpeg)

Figura 11. Pantalla que se muestra al elegir la opción de acceso por OPeNDAP. En este caso se ha seleccionado la variable delta\_dir\_mean y dentro de ella, todos los valores de latitud ([0:1:44]) y longitud ([0:1:38]). Pulsando la tecla "Get ASCII" se descargan esos datos seleccionados en formato de texto.

- 2. *HTTP Server:* este es el servicio más simple y permite la descarga directa de todo el archivo.
- 3. *WMS* y *WCS:* Al igual que el OPENDAP, estos servicios están diseñados para ser integrados en otras aplicaciones que, en este caso suelen ser visores GIS o herramientas de gestión GIS. Con los servicios Web Mapping Service (WMS) y Web Coverage Service (WCS), los datos se descargan en forma de mapas (imágenes) georeferenciados.
- 4. *NetcdfSubset:* Su uso es similar a la de HTTPServer, con la diferencia de que permite la selección para descarga de la/s variable/s de interés, así como delimitar el fichero de descarga a una región más pequeña mediante selección de los límites

![](_page_16_Picture_0.jpeg)

![](_page_16_Picture_1.jpeg)

norte-sur y oeste-este. Para ello, se recomienda hacer zoom sobre la zona de interés y moviéndonos con el ratón conocer las coordenadas de los extremos de dicha zona. Por último, esas coordenadas se escriben en los recuadros de norte, sur, este y oeste para fijar la descarga a esa área. La figura 12 muestra las opciones que ofrece esta aplicación.

![](_page_16_Figure_4.jpeg)

Figura 12. Pantalla que muestra el explorador al seleccionar la opción de acceso/descarga NetcdfSubset. Aparecen las distintas variables contenidas en el fichero que se pueden seleccionar para ser descargadas. El panel de la derecha muestra un recuadro con el dominio espacial del fichero y la opción de seleccionar un subconjunto más pequeño, fijando los límites espaciales.

## **4.2.1. Datos adicionales**

<span id="page-16-0"></span>Los datos descritos en el apartado 2 son los resultados post-procesados generados a partir de las proyecciones de cambio climático realizadas. Estos datos son los que suele requerir el usuario general y, tal y como se menciona anteriormente en este documento, son de acceso libre y descarga gratuita. Para usuarios más avanzados se dispone de otra serie de ficheros, cuyo acceso requiere el uso de un usuario y contraseña. Para acceder a estos datos, el usuario debe de ponerse en contacto por email con los gestores de estos datos a través del correo *[ihdata@ihcantabria.com](mailto:ihdata@ihcantabria.com)*, especificando la información/datos que se solicitan. Estos datos están disponibles en el siguiente enlace de la plataforma Thredds:

## [http://thredds.ihcantabria.com/PRME\\_2/catalog.html](http://thredds.ihcantabria.com/PRME_2/catalog.html)

En este repositorio se encuentra información extendida de las proyecciones realizadas para los dos dominios espaciales nombrados anteriormente (océano y costa), para cada uno de los dos escenarios climáticos considerados (rcp4.5 y rcp8.5) y en los dos periodos futuros analizados (2026-2045 y 2081-2100). En concreto, están disponibles las series temporales

![](_page_17_Picture_1.jpeg)

(horarias, mensuales o anuales, dependiendo de la variable) de las distintas variables analizadas para cada uno de los miembros del ensamble. También se proporcionan los cambios en los estadísticos de las distintas variables a corto-medio y largo plazo obtenidos para cada uno de los modelos climáticos empleados. El número de modelos climáticos disponibles para cada variable puede variar. Además, para el caso de la región mediterránea se han utilizado modelos climáticos a escala regional.

A continuación, se describe la información disponible para cada una de las variables analizadas que, a su vez, se resumen en la tabla 2:

- *Oleaje y marea meteorológica*: en la carpeta "costa" se encuentran las series temporales horarias para cada uno de los escenarios y modelos climáticos analizados. Está disponible tanto el periodo histórico o de referencia (1985-2005), como el corto-medio (2026-2045) y largo (2081-2100) plazo. Además, se proporcionan los cambios anuales en el valor medio y percentiles [1:1:99,99.5,99.9%] de cada uno de los modelos, escenarios y periodos de tiempo analizados. En la carpeta océano, están disponibles los cambios 20-anuales para cada uno de los miembros individualmente en el dominio oceánico.
- *Nivel medio del mar*: se encuentran las series temporales anuales del mean ensemble multimodelo e incertidumbre asociada en los puntos costeros (carpeta "costa").
- *Nivel del mar compuesto*: están disponibles las series temporales horarias para cada uno de los modelos climáticos considerados en las proyecciones de marea meteorológica, así como para cada uno de los escenarios de cambio climático y periodos de tiempo considerados. Además, también se proporcionan los cambios para cada uno de los miembros (modelos climáticos) y escenarios por separado. Al igual que para el nivel medio del mar, estos datos sólo están disponibles para el dominio "costa".
- *Temperatura superficial del agua de mar*: en el dominio "océano" están disponibles las series temporales mensuales para el periodo continuo 2006-2100 (y 1986-2005 en el caso del periodo histórico o de control) de cada uno de los escenarios y modelos climáticos considerados.

![](_page_17_Picture_347.jpeg)

![](_page_18_Picture_0.jpeg)

![](_page_18_Picture_1.jpeg)

![](_page_18_Picture_139.jpeg)

Tabla 2. Resumen de los datos disponibles en la carpeta PRME\_2 para cada una de las variables analizadas.

Para información más detallada de los datos, así como de su proceso de generación, se recomienda consultar el informe técnico disponible en el mismo sitio de descarga de este documento.